# **Sage 100 Newsletter**

**Issue 2 - 2020**

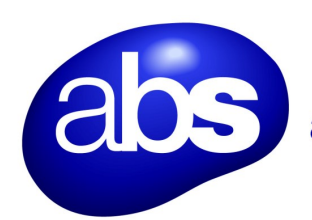

# accounting business solutions

#### **In This Issue**

**Page 1** Introducing Sage 100 2020

**Page 2** Custom Office Improvements in Sage 100 2020

# **INTRODUCING SAGE 100 2020**

Sage has announced the release of Sage 100 and Sage 100cloud 2020.0. Let's take a look at some of the top new features included in these latest versions.

#### **Global Enhancements**

Here are some of the top global enhancements that are carried throughout multiple modules:

**Expanded Name Fields** – several fields have been expanded from 30 to 50 characters including Customer Name, Customer Contact, Vendor Contact, Confrm To Name, and Requested by name.

**International Address Support** - to support international business, several fields have been modified to support international addresses for customers, vendors and contacts.

**Multiple POs on a Single Receipt** – similar to the existing multiple Sales Orders on One Invoice feature, you can now combine multiple POs into a single receipt (for Sage 100cloud only).

### **eInvoicing With Paya Connect**

eInvoicing with Paya Connect combines click-to-pay functionality with a customer self-service payment portal, helping you save time through payment automation. Your customers can use the payment link to make online credit card and ACH payments. If you're using Paperless Office for invoicing, the invoice PDF is atached to the email. Afer customers make online payments, you can easily import them into Cash Receipts Entry. **Note:** this feature is only available for Sage 100cloud and requires a merchant account with Paya (formerly Sage Payment Solutons).

# **New Reverse Check Run Utlity**

If you've ever processed a check run with the wrong information, you already know how much time and manual effort can be required to walk it back. But now, the new Reverse Check Run Utlity in Accounts Payable automates the reversal of checks or electronic payments created via the Check Printing and Electronic Payment Menu. This new feature, only available in Sage 100cloud, was a very popular request on the Sage 100 Ideas website.

# **Lot / Serial Expiraton Dates**

Expiraton dates can now be added for items with lot or serial numbers when they are received into inventory or produced through Bill of Materials. An important feature for manufacturers and distributors who deal with food & beverage, chemicals, and medical equipment, this is the frst phase of the Sage 100cloud lot/serial journey with lot/serial tracking features coming soon.

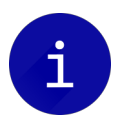

These are just a few highlights. Sage 100 and Sage 100cloud 2020 include much more than we can cover in just one article. For a complete list of new features and other important details, be sure to check out the 24-page What's New document (PDF).

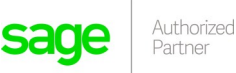

# **Custom Office Improvements in Sage 100 2020**

Custom Office is a popular module in Sage 100. So let's take a moment to review some of the enhancements applied to Custom Office with the release of Sage 100 2020.

### **Improved Grid Customizaton**

This feature introduces a new user-interface in Custom Office similar to how grids appear in other Sage 100 tasks. Right-clicking within the grid now opens a Customize Grid Definition window that enables you to:

- Drag-and-drop columns to rearrange their order as well as move columns from one grid to another.
- Access Column Properties in order to modify column name, size, width, secondary grid description, and whether it's locked.
- Easily create additional columns.
- Access a Bulk Hide window to set the 'Hidden' opton for multiple columns in a grid.

This feature is only available in Sage 100cloud and was a popular request on the Sage 100 Ideas Website.

#### **Save UDF Changes in Pending Status**

You no longer have to choose between updating your user-defned feld (UDF) changes right away or discarding them. UDF additions and modifications are now saved in a pending table. Now when you click Cancel in the User-Defned Fields window, a message will let you know that your changes have been saved. You can return to the User-Defned Fields window at a later tme to contnue working on your changes and update them when you're ready.

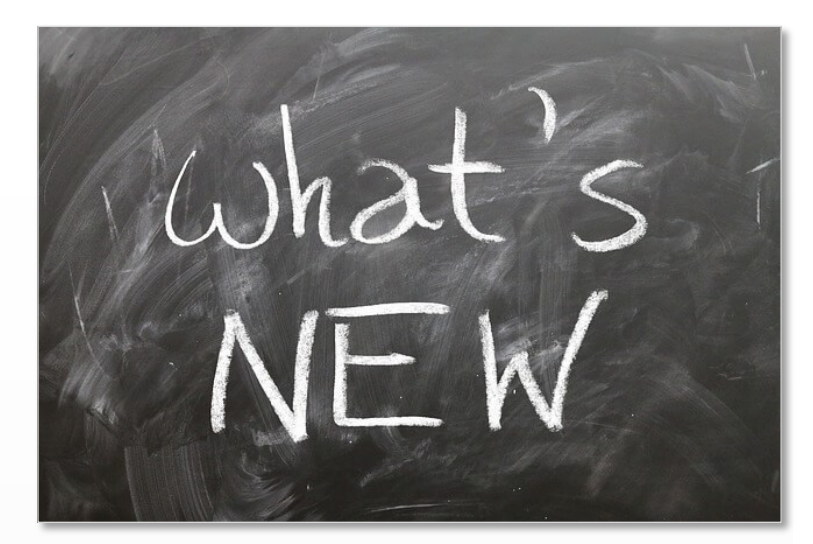

A new Pending Changes Summary task has been added to the Custom Office Main menu. You can also access this task by clicking the Summary of Pending Changes buton in User-Defned Field and Table Maintenance. Use this task to view a list of pending changes as well as apply the updates. This new feature is available in Sage 100cloud.

## **Mask Informaton in Data Entry Fields**

A 'Mask Display' check box has been added to the Optons tab in the Multi-Line Definition window. You can select this check box to display flled-in circles in place of the actual characters when data is entered into this feld.

Note that the data is **not** encrypted and it is masked only when displayed in task windows.

#### **Ready to Upgrade?**

Be sure to contact us if you need help upgrading to Sage 100 2020 or if you want to migrate from Sage 100 Classic to Sage 100cloud in order to take advantage of some of the new features exclusive to that updated platform.

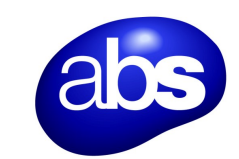

accounting business solutions

www.absbean.com

### **Accounting Business Solutions** 18000 Groschke Road, AV– 104a Houston, TX 77084 **(281) 652-5947** contact@absbean.com

®Copyright 2020, Juice Marketing, LLC. www.juice-marketing.com. All rights reserved. Sage, Sage logos, and Sage product names & services mentioned herein are registered trademarks or trademarks of Sage Software, Inc. and/or its affiliates. Other product names mentioned are trademarks of their respective owners.